PARALLAX<sup>7</sup>

Web Site: www.parallax.com Forums: forums.parallax.com Sales: sales@parallax.com Technical: support@parallax.com Office: (916) 624-8333 Fax: (916) 624-8003 Sales: (888) 512-1024 Tech Support: (888) 997-8267

# **XBee SIP Adapter (#32402)**

The XBee SIP Adapter comes fully assembled and provides a small-footprint solution for interfacing your microcontroller to any XBee or XBee-Pro module. A 3.3 volt regulator and 74LVC244A buffer on board provide safe interfacing to a 5 volt supply and easy compatibility with any Parallax microcontroller.

The 2 x 5 dual SIP header makes a sturdy connection to your breadboard or through-hole board, and brings the basic connections to your prototyping area. The more advanced XBee features are still accessible, through an additional header and plated through-holes on the board.

Two very simple example applications that are compatible with all BASIC Stamp 2 models are included in this document.

### **Features**

- Onboard 3.3 V regulator
- 5 V to 3.3 V logic translator buffers common I/O pins
- Six status indicator LEDs for Power, Tx, Rx, RSSI, Associate and mode (Sleep/ON)
- Small footprint dual SIP header provides support and allows easy interfacing to DOUT (TX), DIN (RX), RTS, 5 V supply and ground
- 5-pin female header connections provides interfacing to other XBee pins such as sleep, reset and associate
- A row of 10 plated through-holes with 01" spacing allows the option of soldering jumper wires or a header (not included) for access to the remaining XBee pins in advanced applications
- An additional plated through-hole gives access to 3.3 V output for ADC reference (VREF) when required
- Adapter board is pre-assembled—no soldering is required for using most common XBee features
- Compatible with all Parallax microcontrollers, including the 5 V BASIC Stamp modules and 3.3 V Propeller P8X32A

# **Key Specifications**

- Power Requirements5 VDC
- Communication: Serial pass-through to XBee module
- Operating temperature: -40 to + 158 °F (-40 to +70 °C)
- Dimensions:  $1 \times 2.4 \times 0.36$  in  $(25.4 \times 61 \times 9.14$  mm)

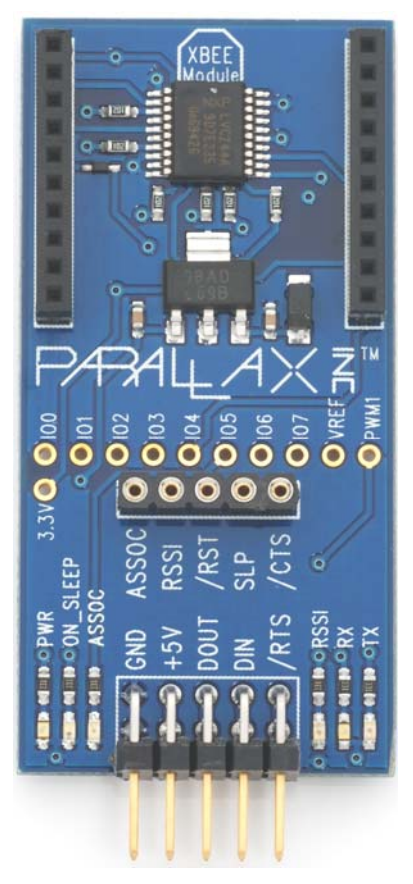

### **Pin Definitions**

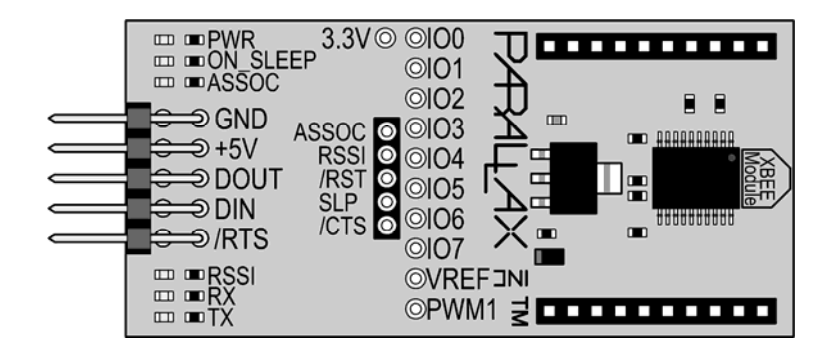

### **5-Pin Dual Row Male Header**

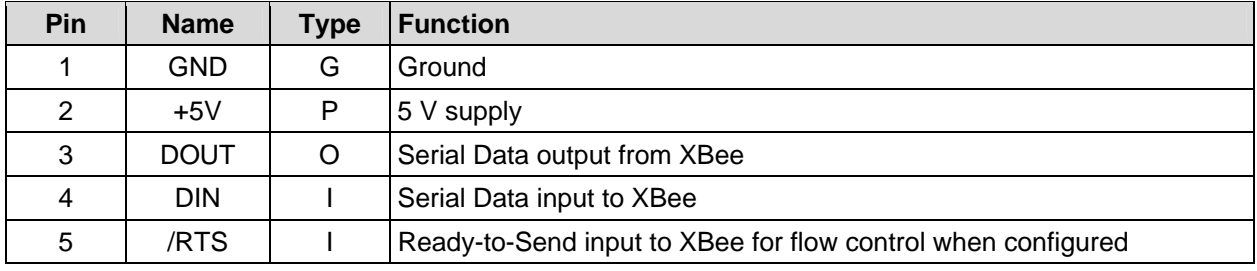

Pin Type:  $P = Power$ ,  $G = Ground$ ,  $I = Input$ ,  $O = Output$ 

#### **5-Pin Female Header**

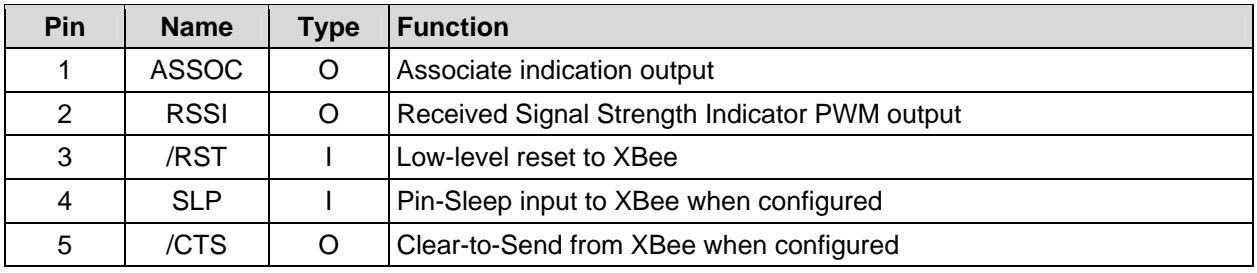

Pin Type:  $P = Power$ ,  $G = Ground$ ,  $I = Input$ ,  $O = Output$ 

### **11 Plated Through-holes**

CAUTION: These connections are NOT buffered. Connections to 5 V may damage the XBee module. Use of these through-holes to access XBee pins is recommended for advanced users only.

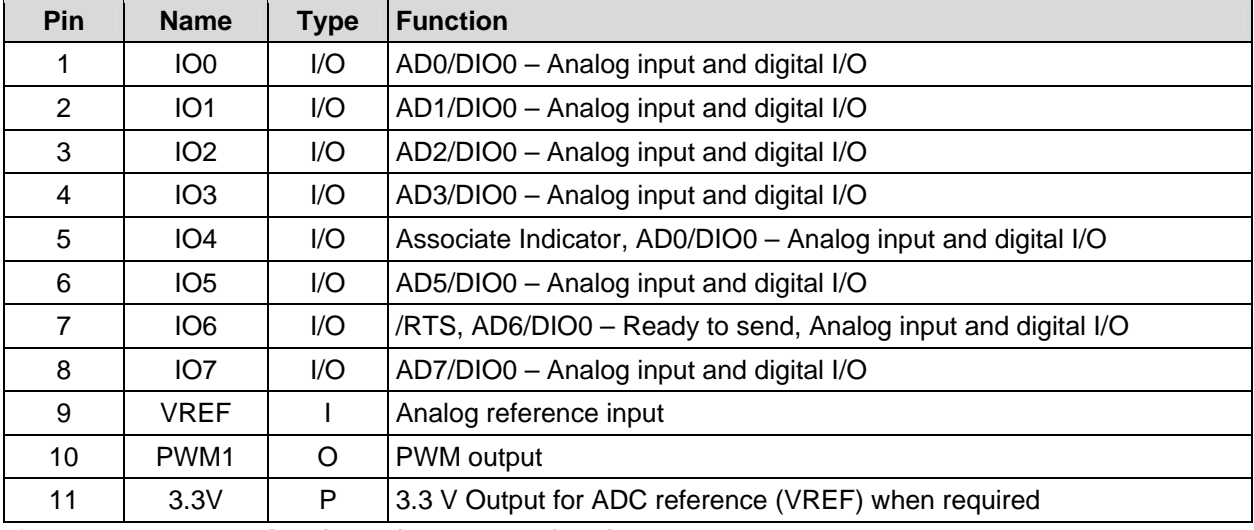

Pin Type:  $P = Power$ ,  $G = Ground$ ,  $I = Input$ ,  $O = Output$ 

### **LED Indicators**

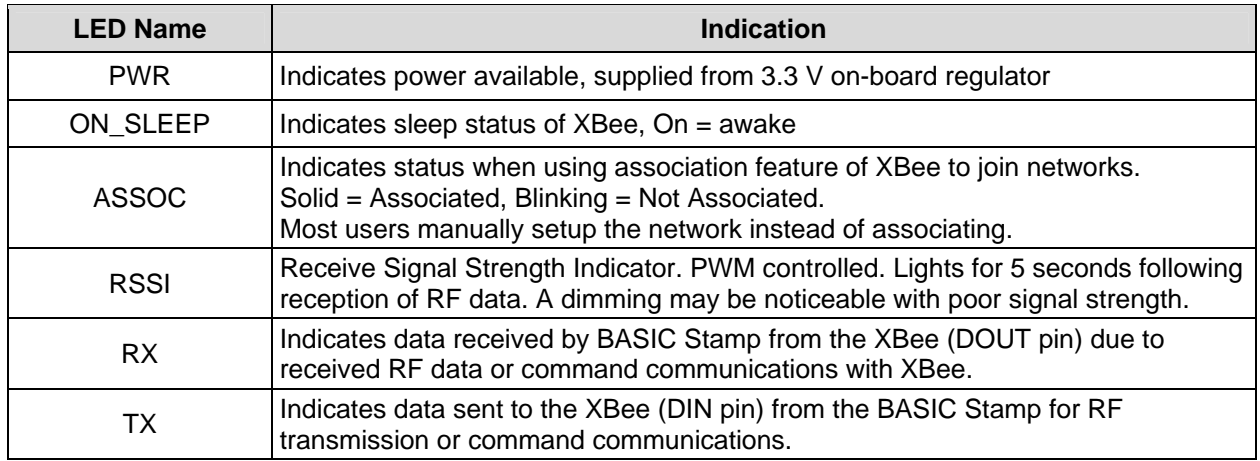

## **I/O Pin Buffering**

XBee RF Modules are 3.3 V devices. The XBee SIP Adapter provides a means to interface the most frequently used XBee functions with a BASIC Stamp or other 5 V microcontrollers. All I/O on the male and female 5-pin headers are buffered; inputs to the XBee are buffered to translate 5 V to 3.3 V, while outputs from the XBee are buffered to protect the XBee I/O.

CAUTION: the 11 plated through-holes are NOT buffered. Connections to 5 V using these through-holes may damage the XBee. Use of these through-holes to access XBee pins is recommended for advanced users only. For more information on XBee configuration and I/O uses, please consult Digi International's XBee manual.

### **Communication Protocol**

Communications interfacing between the BASIC Stamp and XBee uses non-inverted asynchronous serial data at 9600 bps, 8-N-1. The baud rate of the XBee is configurable in Command Mode. Please see the example programs and the Digi's XBee documentation for more information.

 $0.36"$ 

### **Module Dimensions**

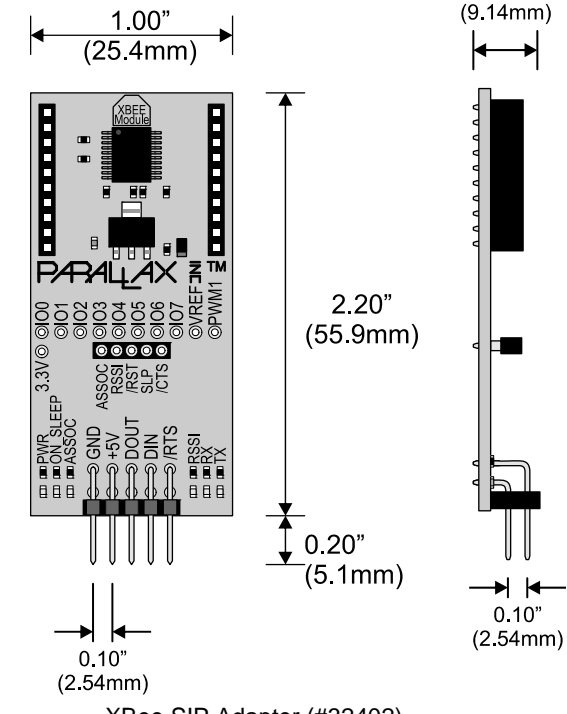

Copyright © Parallax Inc. XBee SIP Adapter (#32402) v1.1 7/28/2010 Page 3 of 9

# **BASIC Stamp® Example Applications**

The following two simple example applications use two BASIC Stamp 2 microcontroller modules, two XBee SIP Adapters, and two XBee modules. You may use any BASIC Stamp 2 series modules; since the example code uses conditional compilation it is not necessary to use two of the same model.

It IS necessary to use two XBee modules from the same series; Series 1 and Series 2 XBee modules are not cross-compatible.

### **Connection Diagrams**

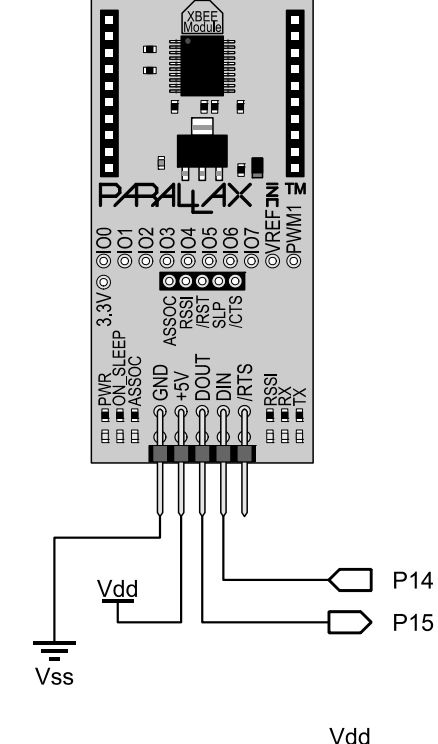

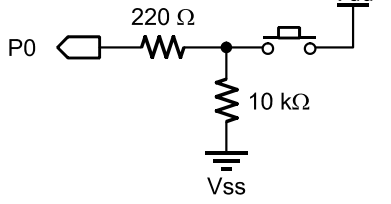

**Transmitter Configuration** 

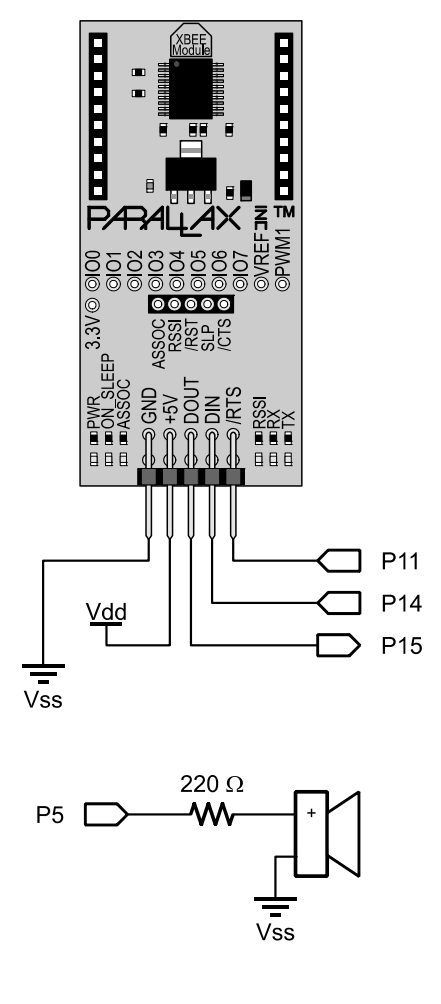

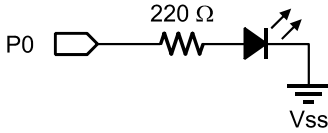

**Receiver Configuration** 

#### **Example 1: Single Byte Transmission**

This example illustrates sending a single byte between BASIC Stamp modules. The transmit code (Simple\_Byte\_Tx.bs2) will send the value of the pushbutton as a byte. The receiver (Simple\_Byte\_Rx.bs2) will accept the byte. If byte value is 1, the LED will light and sound buzzer. If 0, the LED will turn off and not sound the buzzer.

#### **Transmitter Code**

```
' *********************************************** 
' Simple_Byte_Tx.bs2 
' Sends the state of pushbutton every 250mSec 
' *********************************************** 
' {$STAMP BS2} 
' {$PBASIC 2.5} 
#SELECT $STAMP 
  #CASE BS2, BS2E, BS2PE 
            CON 84
  #CASE BS2SX, BS2P 
   T9600 CON 240 
  #CASE BS2PX 
 T9600 CON 396 
#ENDSELECT 
' ***************** Variables, Constants and Pins 
Baud CON T9600 ' Set baud rate
Rx CON 15 'XBee DOUT
Tx CON 14 'XBee DIN
PB PIN 0 ' Pushbutton
State VAR Bit 
' ***************** Main Loop 
DO 
State = PB ' Read pushbutton
 SEROUT Tx, Baud,[State] ' Send pushbutton value as byte 
PAUSE 250 ' short delay
LOOP
```
#### **Receiver Code**

```
' *************************************************** 
' Simple_Byte_Rx.bs2 
' Receives byte value (0/1) to control LED and buzzer 
' *************************************************** 
  \{SSTAMP BS2\}' {$PBASIC 2.5} 
#SELECT $STAMP 
  #CASE BS2, BS2E, BS2PE 
    T9600 CON 84 
   #CASE BS2SX, BS2P 
              CON 240
   #CASE BS2PX 
    T9600 CON 396 
#ENDSELECT
```

```
' ***************** Variables, Constants and Pins 
Baud CON T9600 ' Set Baud rate
Rx CON 15 'XBee DOUT
Tx CON 14 'XBee DIN
State VAR Bit 
Led PIN 0<br>Buzzer PIN 5
Buzzer PIN 5
' ***************** Main Loop 
DO 
SERIN Rx, Baud, [State] \begin{array}{ccc} 1 & \text{Wait for byte and accept} \\ 1 & \text{Sitate} = 1 \text{ THEN} \\ 1 & \text{Dased on value} \end{array}IF State = 1 THEN
 HIGH LED ' if 1, Turn on LED 
 FREQOUT Buzzer,200,3000 ' Sound buzzer 
 ELSE 
   LOW LED ' if 0, turn off LED 
 ENDIF 
LOOP
```
#### **Example 2: Multiple Decimal Values with Addressing & Flow Control**

This example illustrates sending multiple decimal values between BASIC Stamp modules along with using RTS flow control on the receiver and addressing of nodes through the XBee Command Mode. The transmitting hardware uses the BASIC Stamp Editor's Debug Terminal. The receiving hardware may be connected to a Debug Terminal as well, but it is not required. Multiple receivers may be configured to test addressing.

#### **Transmitter Code:**

This code requests data from the user via the Debug Terminal to control an LED and buzzer connected to a remote BASIC Stamp. Major actions of the code:

- Configures the XBee by entering AT Command Mode and sending the AT Command to set the guard time to a low value. This allows for quickly entering AT Command mode to change the destination address of a packet "on-the-fly."
- Requests from the user the destination address of data (remote node address). In testing, use the address set in receiver code (1 by default), a non-assigned address, or use the broadcast address of FFFF to send to all receivers.
- Requests from the user the remote LED state (0/1) and remote frequency to sound.
- Enters AT Command mode to quickly set the destination address of the data packet.
- Sends a start delimiting character (!) and the two decimal values for LED state and buzzer frequency.

```
' ****************************************************** 
' Multiple data with Config Tx.bs2
' This program: 
    ' - Configures XBee for fast AT Command Mode 
    - Requests destination address, LED state
     ' & buzzer frequency in Debug Terminal 
   ' - Sets address and sends start delimiter (!) 
      and data to selected node address
' - Requires 802.15.4 XBee (Series 1) 
                                          ' ****************************************************** 
 ' {$STAMP BS2} 
' {$PBASIC 2.5}
```
#SELECT \$STAMP #CASE BS2, BS2E, BS2PE  $CON$  84 #CASE BS2SX, BS2P T9600 CON 240 #CASE BS2PX T9600 CON 396 #ENDSELECT ' \*\*\*\*\*\*\*\*\*\*\*\*\*\*\*\*\* Variables, Constants and Pins Baud CON T9600 ' Set Baud rate Rx CON 15 'XBee DOUT Tx CON 14 'XBee DIN Freq VAR Word ' Frequency to send State VAR Bit ' State of remote LED DL\_Addr VAR Word ' Destination address for data ' \*\*\*\*\*\*\*\*\*\*\*\*\*\*\*\*\* Configure XBee in AT Command Mode PAUSE 500 DEBUG CLS, "Configuring XBee..." PAUSE 3000 ' Guard time SEROUT Tx,Baud, ["+++"]<br>PAUSE 2000 ' Guard time SEROUT Tx,Baud,["ATGT 3",CR] ' Set low guard time SEROUT TX,Baud,["ATCN",CR] ' Exit Command Mode ' \*\*\*\*\*\*\*\*\*\*\*\*\*\*\*\*\* Main Loop DO ' Request address, LED state and frequency in DEBUG DEBUG CLS,"Enter Node Address in Hex (1-FFFF):" DEBUGIN HEX DL\_Addr DEBUG CR,"Enter LED State (0/1):" DEBUGIN DEC State DEBUG CR,"Enter Frequency:" DEBUGIN DEC Freq ' Configure XBee for destination node address ' Short guard time SEROUT Tx, Baud, ["+++"] <br>
PAUSE 10 <br>
' Short quard time PAUSE 10 Short guard time and state of the state of the state of the state of the state of the state of the state of the state of the state of the state of the state of the state of the state of the state of the state of t SEROUT TX,Baud,["ATDL ", HEX DL\_Addr,CR] ' Set Destination Node Address SEROUT Tx, Baud, ["ATCN", CR] THE RESOLUT TX, Baud, ["ATCN", CR] ' Send Data - Extra CR's help ensure data accepted properly SEROUT Tx, Baud, ["!", CR, CR]  $\qquad \qquad$  ' Send start delimiter SEROUT Tx, Baud, [DEC State, CR, CR] Send LED state SEROUT Tx, Baud, [DEC Freq, CR, CR] Send buzzer freq DEBUG "Data Sent!",CR PAUSE 2000 LOOP

#### **Receiver Code:**

This code receives data consisting of a start delimiter (!), LED state and buzzer frequency. It uses RTS flow control to allow the XBee only to send received data to the BASIC Stamp when it is ready for it. While DEBUG is used, monitoring is not necessary in the Debug Terminal. Major actions of the code:

- Configures the XBee using AT Command Mode to enable RTS flow control and to set the node's MY address. Modify this address as desired (My\_Addr constant) from \$1 to \$FFFE to test. Multiple receivers may be on the network. Use this address for the transmitting BASIC Stamp when requested in Debug Terminal.
- Waits for a byte with timeout. If the byte is the start delimiter (!), accepts decimal values for LED state and buzzer frequency. The use of the timeout illustrates that other actions may be occurring on your BASIC Stamp since data is buffered on the XBee. In this example a dot will be displayed for each timeout.
- Controls the LED and buzzer as specified by the data received. Displays the values for the user if the Debug Terminal is used.

```
' ****************************************************** 
' Multiple_data_with_Config_Rx.bs2 
' This program: 
' - Configures XBee for address (Modify Address below) 
    and to use RTS flow control
   - Accepts LED state & buzzer frequency
  - Sets LED state and sounds tone on buzzer
   - Requires 802.15.4 XBee (Series 1)
  ' You may monitor in Debug Terminal, but not required 
' ****************************************************** 
' {$STAMP BS2} 
' {$PBASIC 2.5} 
#SELECT $STAMP 
  #CASE BS2, BS2E, BS2PE 
             CON 84
  #CASE BS2SX, BS2P 
    T9600 CON 240 
  #CASE BS2PX 
    T9600 CON 396 
#ENDSELECT 
'****************** Variable, Constants and Pins 
Baud CON T9600 
LED PIN 0<br>Buzzer PIN 5
Buzzer
Rx CON 15 'XBee DOUT
Tx CON 14 'XBee DIN
RTS CON 11 ' XBee RTS 
Freq 6. VAR Word ' Received frequency for buzzer
State VAR Bit ' Received state of LED 
DataIn VAR Byte ' General byte data 
My Addr CON $1 ' Set address of node, modify as desired, $1-$FFFE
' ***************** Configure XBee to use RTS and set Address 
PAUSE 500 
DEBUG CLS, "Configuring XBee...", CR<br>PAUSE 3000 'Guard time
PAUSE 3000 ' Guard time
SEROUT Tx,Baud,["+++"] ' Command Mode Sequence 
PAUSE 2000 ' Guard time
SEROUT Tx,Baud,["ATD6 1",CR] ' Enable RTS
```

```
SEROUT Tx,Baud,["ATMY ", HEX My_Addr,CR] ' Set node address 
SEROUT TX, Baud, ["ATCN", CR] ' Exit Command Mode
DEBUG "Awaiting data..." 
' ***************** Main Loop 
DO 
SERIN Rx\RTS, Baud, 10, Timeout, [DataIn] ' Accept byte
IF DataIn = "!" THEN ' ' Is start delimiter?
    SERIN Rx\RTS,Baud,1000,Timeout,[DEC State]' Accept LED state 
   SERIN Rx\RTS, Baud, 1000, Timeout, [DEC Freq] ' Accept buzzer frequency
    DEBUG CR 
   DEBUG ? state ' Display data
    DEBUG ? freq 
    DEBUG CR 
   IF State = 1 THEN ' Set LED based on State
      HIGH 0 
    ELSE 
     LOW 0 
    ENDIF 
   FREQOUT 5,1000, Freq Sound buzzer based on frequency
  ENDIF 
Timeout:<br>DEBUG "."
                              ' Show dot while waiting for data
LOOP
```
# **X-ON Electronics**

Largest Supplier of Electrical and Electronic Components

*Click to view similar products for* [Sockets & Adapters](https://www.x-on.com.au/category/embedded-solutions/engineering-tools/embedded-development-tools/embedded-tools-accessories/sockets-adapters) *category:*

*Click to view products by* [Parallax](https://www.x-on.com.au/manufacturer/parallax) *manufacturer:* 

Other Similar products are found below :

[6508-0-00-01-00-00-33-0](https://www.x-on.com.au/mpn/mill-max/6508000010000330) [AC164341](https://www.x-on.com.au/mpn/microchip/ac164341) [AC164348](https://www.x-on.com.au/mpn/microchip/ac164348) [1262](https://www.x-on.com.au/mpn/molex/1262) [22827](https://www.x-on.com.au/mpn/vicor/22827) [AC164353](https://www.x-on.com.au/mpn/microchip/ac164353) [TDGL015](https://www.x-on.com.au/mpn/microchip/tdgl015) [SA247](https://www.x-on.com.au/mpn/xeltek/sa247) [SM64TQ-ACTEL-1](https://www.x-on.com.au/mpn/microsemi/sm64tqactel1) [70-0036](https://www.x-on.com.au/mpn/b-kprecision/700036) [DS91230+](https://www.x-on.com.au/mpn/maxim/ds91230) [SMPA-ISP-ACTEL-3-KIT](https://www.x-on.com.au/mpn/microsemi/smpaispactel3kit) [16017](https://www.x-on.com.au/mpn/vicor/16017) [LFVDBGF](https://www.x-on.com.au/mpn/nxp/lfvdbgf) [KIT 70601-3](https://www.x-on.com.au/mpn/digitalview/kit706013) [SM132CQ-ACTEL](https://www.x-on.com.au/mpn/microsemi/sm132cqactel) [IPC0181](https://www.x-on.com.au/mpn/chipquik/ipc0181) [IPC0175](https://www.x-on.com.au/mpn/chipquik/ipc0175) [IPC0165](https://www.x-on.com.au/mpn/chipquik/ipc0165) [AC164397](https://www.x-on.com.au/mpn/microchip/ac164397) [conga-Thin](https://www.x-on.com.au/mpn/congatec/congathinmitxedptodpadapter) [MITX/eDP to DP Adapter](https://www.x-on.com.au/mpn/congatec/congathinmitxedptodpadapter) [ML-ADP-EVN](https://www.x-on.com.au/mpn/lattice/mladpevn) [ASA.01](https://www.x-on.com.au/mpn/carmedia/asa01) [ASA.09](https://www.x-on.com.au/mpn/carmedia/asa09) [ASA.12](https://www.x-on.com.au/mpn/carmedia/asa12) [ASA.14](https://www.x-on.com.au/mpn/carmedia/asa14) [TOOLSTICK990MPP](https://www.x-on.com.au/mpn/siliconlabs/toolstick990mpp) [MIKROE-425](https://www.x-on.com.au/mpn/mikroelektronika/mikroe425) [C305000ACP2](https://www.x-on.com.au/mpn/perpic/c305000acp2) [110-83-320-41-605101](https://www.x-on.com.au/mpn/precidip/1108332041605101) [110-83-632-41-605101](https://www.x-on.com.au/mpn/precidip/1108363241605101) [110-83-640-41-605101](https://www.x-on.com.au/mpn/precidip/1108364041605101) [110-83-628-41-605101](https://www.x-on.com.au/mpn/precidip/1108362841605101) [116-83-306-41-001101](https://www.x-on.com.au/mpn/precidip/1168330641001101) [PA0003](https://www.x-on.com.au/mpn/chipquik/pa0003) [PA0007](https://www.x-on.com.au/mpn/chipquik/pa0007) [PA0009](https://www.x-on.com.au/mpn/chipquik/pa0009) [PA0035](https://www.x-on.com.au/mpn/chipquik/pa0035) [PA0085](https://www.x-on.com.au/mpn/chipquik/pa0085) [PA0096](https://www.x-on.com.au/mpn/chipquik/pa0096) [IPC0079](https://www.x-on.com.au/mpn/chipquik/ipc0079) [ATARD-DBGADPT](https://www.x-on.com.au/mpn/microchip/atarddbgadpt) [80-000286](https://www.x-on.com.au/mpn/criticallink/80000286) [ATSTK600-RC26](https://www.x-on.com.au/mpn/microchip/atstk600rc26) [ATSTK600-RC46](https://www.x-on.com.au/mpn/microchip/atstk600rc46) [ATSTK600-RC88](https://www.x-on.com.au/mpn/microchip/atstk600rc88) [ATSTK600-SC06](https://www.x-on.com.au/mpn/microchip/atstk600sc06) [ATSTK600-RC78](https://www.x-on.com.au/mpn/microchip/atstk600rc78) [SPC560PADPT64S](https://www.x-on.com.au/mpn/stmicroelectronics/spc560padpt64s) [AC164345](https://www.x-on.com.au/mpn/microchip/ac164345)